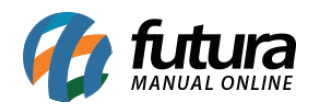

## **1 – Cálculo Automático da Cubagem/CX**

## **Caminho:** *Cadastros > Estoque > Produto > Aba Dimensões*

Nesta versão foi restrutura a tela de cubagem, agora será possível calcular automaticamente os três campos: Comprimento(cm), Largura(cm) e Altura(cm), os mesmos devem estar preenchidos com valores maiores que zero para ter a soma final da cubagem.

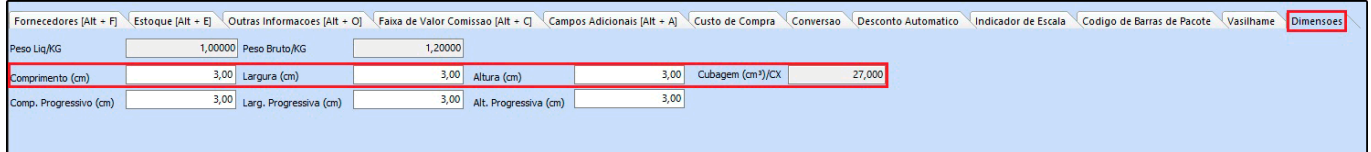

Para melhorar a visualização, os campos Peso Liq/KG, Peso Bruto/KG e Cubagem(cm<sup>3</sup>)/CX foram colocados na aba Dimensão.

## **2 – Localizar Produtos Brindes CX**

## **Caminho:** *Configurações > Fidelidade > Aba Produtos Brindes*

Foi adicionado um novo atalho na aba *Produtos Brindes* denominado como *Consultar Produtos [F6]* onde o usurário poderá localizar os produtos por Descrição ou Código de Barras.

Ao localizar o item o produto será selecionado na grid, conforme exemplo abaixo:

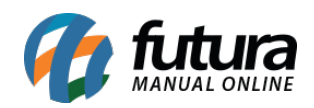

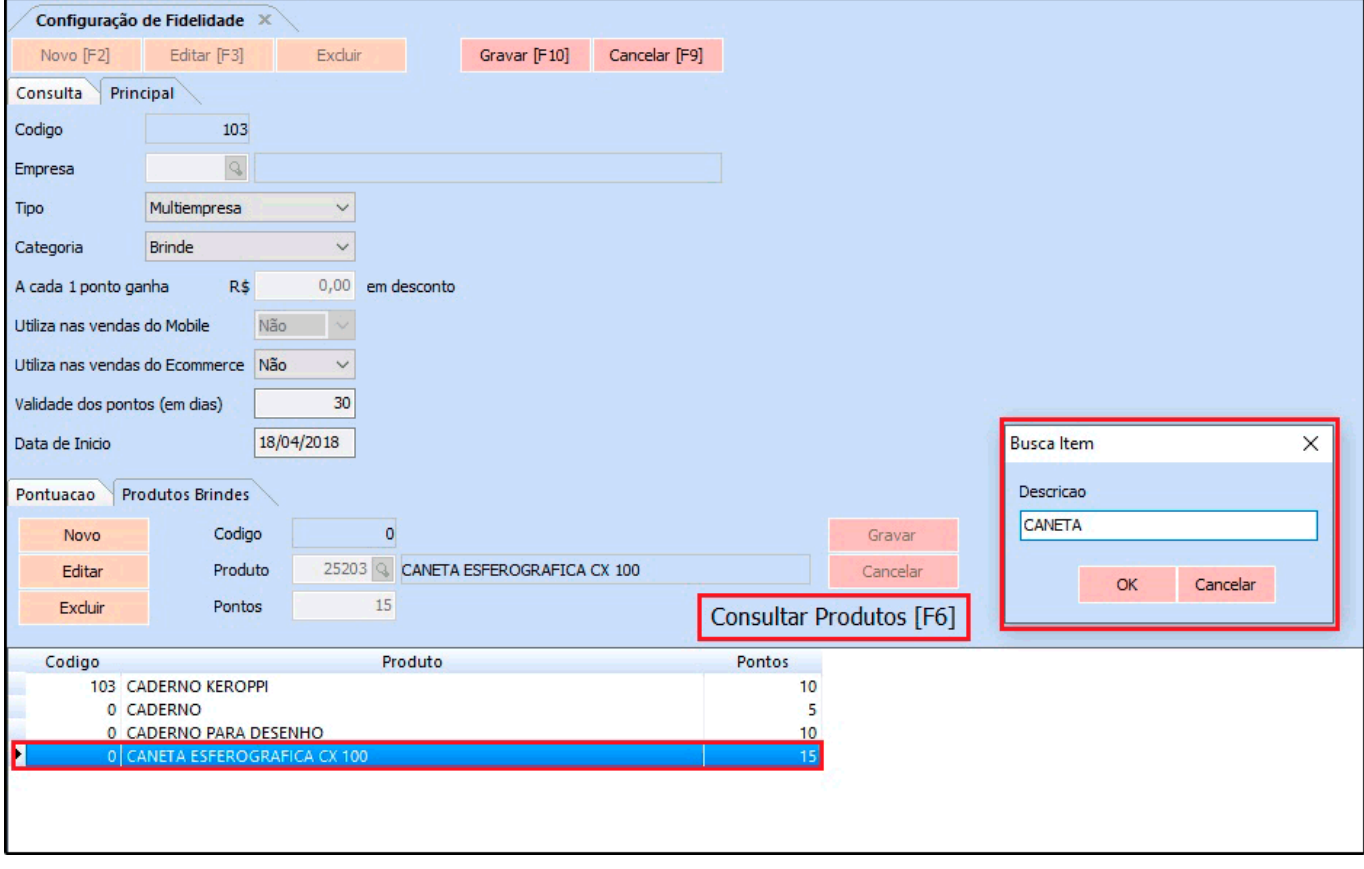